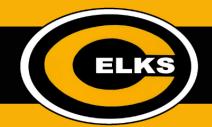

## How To: Access Your Google Drive At Home

To login to your Centerville Google account from home, please follow the steps below.

- Visit https://www.google.com
- Click the blue Sign in button in the top right corner OR if you are logged into a personal account, select the letter or image in the top right corner:

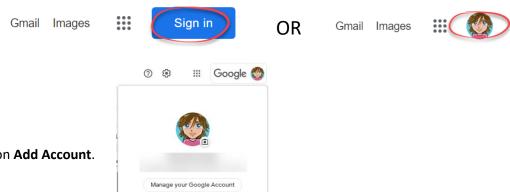

Click on Add Account.

- Sign in with your Centerville username. (FirstnameLastnameTwoDigitGraduationYear@centerville.school) Example: Samsmith27@centerville.school
- Please note that you will need to use @centerville.school at the end of your username when you sign in through www.google.com
- Select **Next** and enter your password. You are now logged into your Centerville Google account. Use the "waffle" icon on the Google homepage to access Google Drive, Classroom or any other Google tool.

31

Ħ

Google 🧶

-Classroom

00